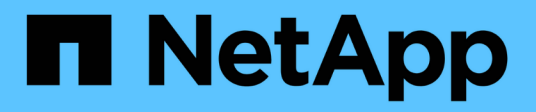

# **Gestire le impostazioni avanzate del provider SMI-S.**

NetApp SMI-S Provider

NetApp October 04, 2023

This PDF was generated from https://docs.netapp.com/it-it/smis-provider/concept-manage-smi-s-agentadvanced-settings-overview.html on October 04, 2023. Always check docs.netapp.com for the latest.

# **Sommario**

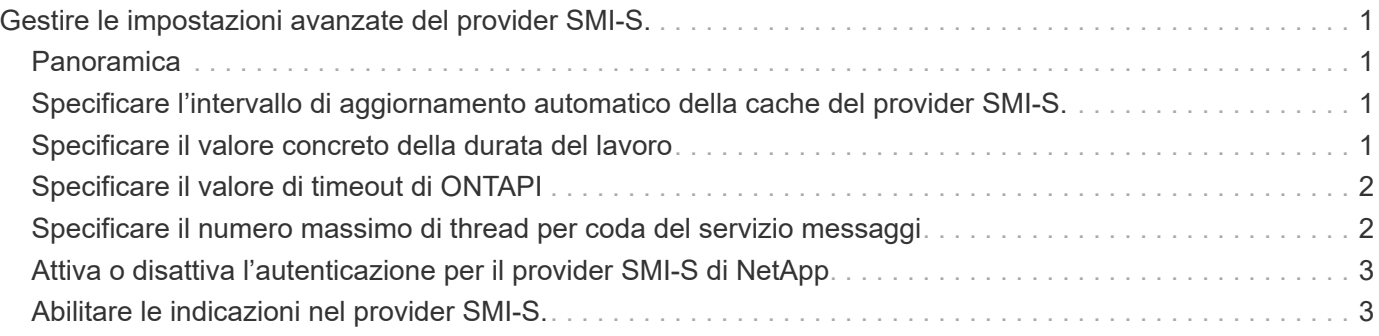

# <span id="page-2-0"></span>**Gestire le impostazioni avanzate del provider SMI-S.**

# <span id="page-2-1"></span>**Panoramica**

È possibile gestire le impostazioni avanzate per il provider SMI-S, ad esempio specificando l'intervallo di aggiornamento della cache SMI-S, il timeout ONTAPI e il numero massimo di thread per coda del servizio messaggi.

# <span id="page-2-2"></span>**Specificare l'intervallo di aggiornamento automatico della cache del provider SMI-S.**

Per impostazione predefinita, il provider SMI-S recupera automaticamente le informazioni dai sistemi di storage ogni cinque minuti (300 secondi). È possibile impostare l'intervallo di aggiornamento automatico della cache (CACHE\_REFRESH\_SEC variabile di ambiente) fino a un valore compreso tra 300 e 86400 secondi (24 ore).

## **Prima di iniziare**

- È necessario disporre delle credenziali di accesso come amministratore.
- È necessario aver già effettuato l'accesso al sistema host come amministratore.

### **A proposito di questa attività**

Se si desidera aggiornare manualmente lo stato del sistema di storage in qualsiasi momento, è possibile utilizzare smis refresh comando.

### **Fasi**

- 1. Accedi al provider SMI-S di NetApp.
- 2. Creare una variabile di ambiente di sistema o utente denominata CACHE\_REFRESH\_SEC con il nuovo valore dell'intervallo di refresh (in secondi).

Per informazioni sulla creazione di variabili di ambiente, consultare la documentazione di Windows.

3. Riavviare il server CIM:

**smis cimserver restart**

# <span id="page-2-3"></span>**Specificare il valore concreto della durata del lavoro**

Il provider SMI-S tiene traccia dell'avanzamento delle operazioni asincrone creando *lavori concreti*. È possibile aumentare la durata del lavoro concreto da un valore predefinito di 60 minuti (3600 secondi) a un valore di 86400 secondi (24 ore).

## **Prima di iniziare**

- È necessario disporre delle credenziali di accesso come amministratore.
- È necessario aver già effettuato l'accesso al sistema host come amministratore.

#### **Fase**

1. Creare una variabile di ambiente di sistema o utente denominata JOB\_LIFETIME\_SEC con il nuovo valore di durata (in secondi).

Per informazioni sulla creazione di variabili di ambiente, consultare la documentazione di Windows.

# <span id="page-3-0"></span>**Specificare il valore di timeout di ONTAPI**

Il provider SMI-S effettua chiamate API ONTAP (ONTAPI) ai sistemi storage. Per impostazione predefinita, il timeout di ONTAPI è di 300 secondi. È possibile impostare il timeout su un valore compreso tra 60 e 300 secondi.

### **Prima di iniziare**

- È necessario disporre delle credenziali di accesso come amministratore.
- È necessario aver già effettuato l'accesso al sistema host come amministratore.

### **Fase**

1. Creare una variabile di ambiente di sistema o utente denominata ONTAPI\_TIMEOUT\_SEC con il nuovo valore di timeout (in secondi).

Per informazioni sulla creazione di variabili di ambiente, consultare la documentazione di Windows.

# <span id="page-3-1"></span>**Specificare il numero massimo di thread per coda del servizio messaggi**

Per impostazione predefinita, il provider SMI-S consente 80 thread per coda di servizio messaggi. È possibile specificare il valore massimo del thread da 1 a 5000. L'aumento del numero massimo di thread può influire sulle prestazioni del computer SMI-S Provider, quindi valutare attentamente se è necessario aumentare questo valore.

### **Prima di iniziare**

- È necessario disporre delle credenziali di accesso come amministratore.
- È necessario aver già effettuato l'accesso al sistema host come amministratore.

### **A proposito di questa attività**

Se il file di traccia mostra molte righe di insufficient resources output, è necessario aumentare il numero di thread in incrementi di 500.

Se si imposta il numero massimo di thread su meno di 20, utilizzare **cimcli -n root/ontap niall** il provider non risponde e restituisce Insufficient threadpool nel file di traccia. In questo caso, è necessario aumentare il numero di thread con incrementi di 500 e riavviare il provider.

#### **Fasi**

- 1. Accedi al provider SMI-S di NetApp.
- 2. Creare una variabile di ambiente di sistema o utente denominata PEGASUS\_MAX\_THREADS\_PER\_SVC\_QUEUE con il nuovo valore massimo di thread.

Per informazioni sulla creazione di variabili di ambiente, consultare la documentazione di Windows.

3. Riavviare il server CIM:

**smis cimserver restart**

# <span id="page-4-0"></span>**Attiva o disattiva l'autenticazione per il provider SMI-S di NetApp**

Per impostazione predefinita, l'autenticazione è attivata per il provider SMI-S. Se l'autenticazione causa errori nel sistema, è possibile disattivarlo. Se l'autenticazione è stata disattivata e si desidera riattivarla, è possibile farlo.

### **Prima di iniziare**

- È necessario disporre delle credenziali di accesso come amministratore.
- È necessario aver già effettuato l'accesso come amministratore.
- Qualsiasi client, incluso System Center Virtual Machine Manager (SCVMM), deve essere connesso al provider utilizzando cimuser e cimpassword.

#### **Fasi**

- 1. Accedi al provider SMI-S di NetApp.
- 2. Impostare l'autenticazione per il provider SMI-S:

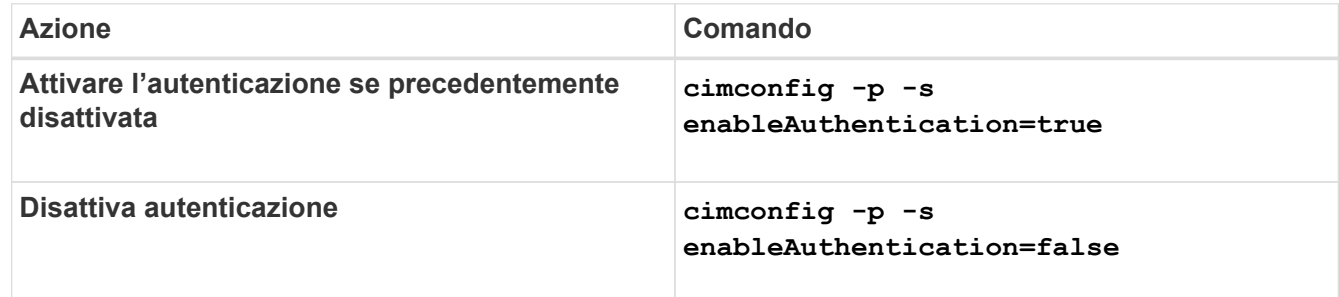

CIMOM non utilizza l'autenticazione di Windows.

3. Riavviare NetApp SMI-S Provider:

**smis cimserver restart**

# <span id="page-4-1"></span>**Abilitare le indicazioni nel provider SMI-S.**

Le indicazioni di avviso, quota del file system e ciclo di vita sono disattivate per impostazione predefinita. È possibile attivare queste indicazioni impostando la variabile di ambiente PEGASUS DISABLE INDICATIONS a. false.

### **Prima di iniziare**

- È necessario disporre delle credenziali di accesso come amministratore.
- È necessario aver già effettuato l'accesso al sistema host come amministratore.

#### **A proposito di questa attività**

Quando PEGASUS DISABLE INDICATIONS è impostato su false, Quindi Avviso (ONTAP\_AlertIndication), quota del file system (ONTAP\_FSQuotaIndication) E le indicazioni del ciclo di vita sono attivate sul provider SMI-S di NetApp.

#### **Fasi**

- 1. Accedi al provider SMI-S di NetApp.
- 2. Impostare PEGASUS\_DISABLE\_INDICATIONS variabile di ambiente a. false.
- 3. Riavviare il server CIM:

**smis cimserver restart**

#### **Informazioni sul copyright**

Copyright © 2023 NetApp, Inc. Tutti i diritti riservati. Stampato negli Stati Uniti d'America. Nessuna porzione di questo documento soggetta a copyright può essere riprodotta in qualsiasi formato o mezzo (grafico, elettronico o meccanico, inclusi fotocopie, registrazione, nastri o storage in un sistema elettronico) senza previo consenso scritto da parte del detentore del copyright.

Il software derivato dal materiale sottoposto a copyright di NetApp è soggetto alla seguente licenza e dichiarazione di non responsabilità:

IL PRESENTE SOFTWARE VIENE FORNITO DA NETAPP "COSÌ COM'È" E SENZA QUALSIVOGLIA TIPO DI GARANZIA IMPLICITA O ESPRESSA FRA CUI, A TITOLO ESEMPLIFICATIVO E NON ESAUSTIVO, GARANZIE IMPLICITE DI COMMERCIABILITÀ E IDONEITÀ PER UNO SCOPO SPECIFICO, CHE VENGONO DECLINATE DAL PRESENTE DOCUMENTO. NETAPP NON VERRÀ CONSIDERATA RESPONSABILE IN ALCUN CASO PER QUALSIVOGLIA DANNO DIRETTO, INDIRETTO, ACCIDENTALE, SPECIALE, ESEMPLARE E CONSEQUENZIALE (COMPRESI, A TITOLO ESEMPLIFICATIVO E NON ESAUSTIVO, PROCUREMENT O SOSTITUZIONE DI MERCI O SERVIZI, IMPOSSIBILITÀ DI UTILIZZO O PERDITA DI DATI O PROFITTI OPPURE INTERRUZIONE DELL'ATTIVITÀ AZIENDALE) CAUSATO IN QUALSIVOGLIA MODO O IN RELAZIONE A QUALUNQUE TEORIA DI RESPONSABILITÀ, SIA ESSA CONTRATTUALE, RIGOROSA O DOVUTA A INSOLVENZA (COMPRESA LA NEGLIGENZA O ALTRO) INSORTA IN QUALSIASI MODO ATTRAVERSO L'UTILIZZO DEL PRESENTE SOFTWARE ANCHE IN PRESENZA DI UN PREAVVISO CIRCA L'EVENTUALITÀ DI QUESTO TIPO DI DANNI.

NetApp si riserva il diritto di modificare in qualsiasi momento qualunque prodotto descritto nel presente documento senza fornire alcun preavviso. NetApp non si assume alcuna responsabilità circa l'utilizzo dei prodotti o materiali descritti nel presente documento, con l'eccezione di quanto concordato espressamente e per iscritto da NetApp. L'utilizzo o l'acquisto del presente prodotto non comporta il rilascio di una licenza nell'ambito di un qualche diritto di brevetto, marchio commerciale o altro diritto di proprietà intellettuale di NetApp.

Il prodotto descritto in questa guida può essere protetto da uno o più brevetti degli Stati Uniti, esteri o in attesa di approvazione.

LEGENDA PER I DIRITTI SOTTOPOSTI A LIMITAZIONE: l'utilizzo, la duplicazione o la divulgazione da parte degli enti governativi sono soggetti alle limitazioni indicate nel sottoparagrafo (b)(3) della clausola Rights in Technical Data and Computer Software del DFARS 252.227-7013 (FEB 2014) e FAR 52.227-19 (DIC 2007).

I dati contenuti nel presente documento riguardano un articolo commerciale (secondo la definizione data in FAR 2.101) e sono di proprietà di NetApp, Inc. Tutti i dati tecnici e il software NetApp forniti secondo i termini del presente Contratto sono articoli aventi natura commerciale, sviluppati con finanziamenti esclusivamente privati. Il governo statunitense ha una licenza irrevocabile limitata, non esclusiva, non trasferibile, non cedibile, mondiale, per l'utilizzo dei Dati esclusivamente in connessione con e a supporto di un contratto governativo statunitense in base al quale i Dati sono distribuiti. Con la sola esclusione di quanto indicato nel presente documento, i Dati non possono essere utilizzati, divulgati, riprodotti, modificati, visualizzati o mostrati senza la previa approvazione scritta di NetApp, Inc. I diritti di licenza del governo degli Stati Uniti per il Dipartimento della Difesa sono limitati ai diritti identificati nella clausola DFARS 252.227-7015(b) (FEB 2014).

#### **Informazioni sul marchio commerciale**

NETAPP, il logo NETAPP e i marchi elencati alla pagina<http://www.netapp.com/TM> sono marchi di NetApp, Inc. Gli altri nomi di aziende e prodotti potrebbero essere marchi dei rispettivi proprietari.